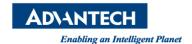

## **Advantech AE Technical Share Document**

| Date     | 2015 / 04/10                                                    | SR#        | 1-2040446512 |
|----------|-----------------------------------------------------------------|------------|--------------|
| Category | ■ FAQ □ SOP                                                     | Related OS | WinCE5       |
| Abstract | How to stop or disable ProconOS runtime when PAC system boot up |            |              |
| Keyword  | ProconOS, PAC, ADAM, APAX, WinCE5                               |            |              |
| Related  | APAX-5520KW, APAX-5522PEKW, APAX-5620KW, APAX-6572KW            |            |              |
| Product  | ADAM-5550KW, ADAM-5560KW                                        |            |              |

## [Problem]

How to stop or disable ProconOS runtime when PAC system boot up

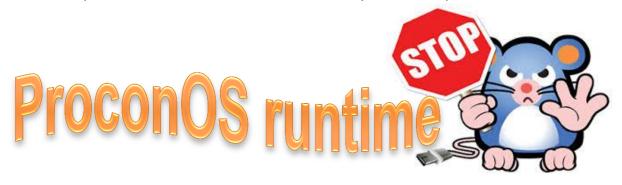

## [Solution]

Revision: 1.0

1. Right click the Start to open "task manager" then you can stop ProconOS runtime service.

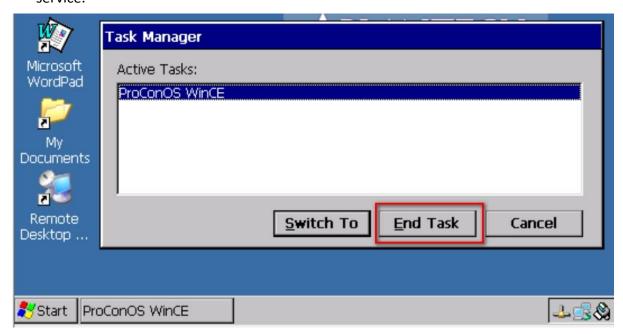

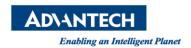

Revision: 1.0

2. If you want to disable the ProconOS runtime when PAC system boot up, you can move the ProconOS.bat outside the "startup" folder.

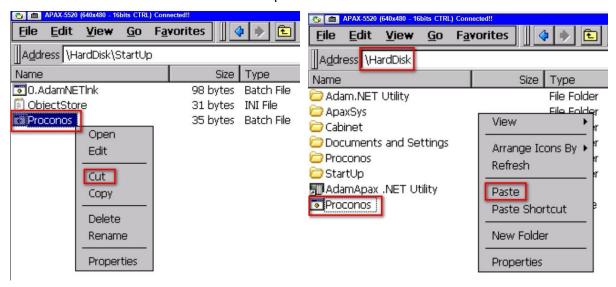